# **Programming and Debug Tools v12.1**

## **Release Notes**

**5/2019**

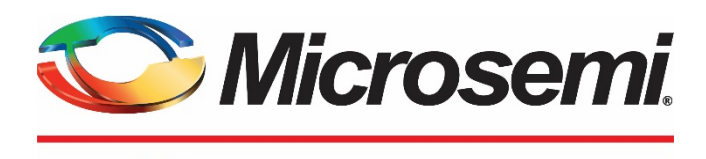

a MICROCHIP company

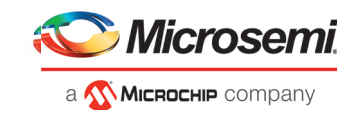

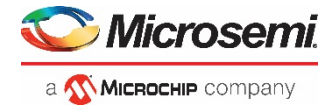

**Microsemi Corporate Headquarters** One Enterprise, Aliso Viejo, CA 92656 USA Within the USA: +1 (800) 713-4113 Outside the USA: +1 (949) 380-6100 Fax: +1 (949) 215-4996 Email: **[sales.support@microsemi.com](mailto:sales.support@microsemi.com) [www.microsemi.com](http://www.microsemi.com/)**

©2019 Microsemi Corporation. All rights reserved. Microsemi and the Microsemi logo are registered trademarks of Microsemi Corporation. All other trademarks and service marks are the property of their respective owners.

Microsemi makes no warranty, representation, or guarantee regarding the information contained herein or the suitability of its products and services for any particular purpose, nor does Microsemi assume any liability whatsoever arising out of the application or use of any product or circuit. The products sold hereunder and any other products sold by Microsemi have been subject to limited testing and should not be used in conjunction with mission-critical equipment or applications. Any performance specifications are believed to be reliable but are not verified, and Buyer must conduct and complete all performance and other testing of the products, alone and together with, or installed in, any end-products. Buyer shall not rely on any data and performance specifications or parameters provided by Microsemi. It is the Buyer's responsibility to independently determine suitability of any products and to test and verify the same. The information provided by Microsemi hereunder is provided "as is, where is" and with all faults, and the entire risk associated with such information is entirely with the Buyer. Microsemi does not grant, explicitly or implicitly, to any party any patent rights, licenses, or any other IP rights, whether with regard to such information itself or anything described by such information. Information provided in this document is proprietary to Microsemi, and Microsemi reserves the right to make any changes to the information in this document or to any products and services at any time without notice.

#### **About Microsemi**

Microsemi Corporation (Nasdaq: MSCC) offers a comprehensive portfolio of semiconductor and system solutions for aerospace & defense, communications, data center and industrial markets. Products include high-performance and radiation-hardened analog mixed-signal integrated circuits, FPGAs, SoCs and ASICs; power management products; timing and synchronization devices and precise time solutions, setting the world's standard for time; voice processing devices; RF solutions; discrete components; enterprise storage and communication solutions; security technologies and scalable anti-tamper products; Ethernet solutions; Power-over-Ethernet ICs and midspans; as well as custom design capabilities and services. Microsemi is headquartered in Aliso Viejo, California, and has approximately 4,800 employees globally. Learn more at **[www.microsemi.com.](http://www.microsemi.com/)** 

51300219-1.2/5.19

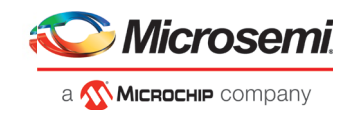

### <span id="page-2-0"></span>**Revision History**

The revision history describes the changes that were implemented in the document. The changes are listed by revision, starting with the most current publication.

### **Revision 1.2**

Updated download links in section [5](#page-12-0) (5/8/19).

### **Revision 1.1**

Revision 1.1 includes minor text edits for clarity.

#### <span id="page-2-1"></span>**Revision 1.0**

Revision 1.0 was the first publication of this document.

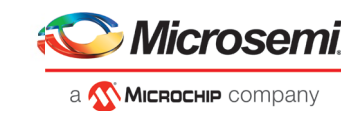

### **Contents**

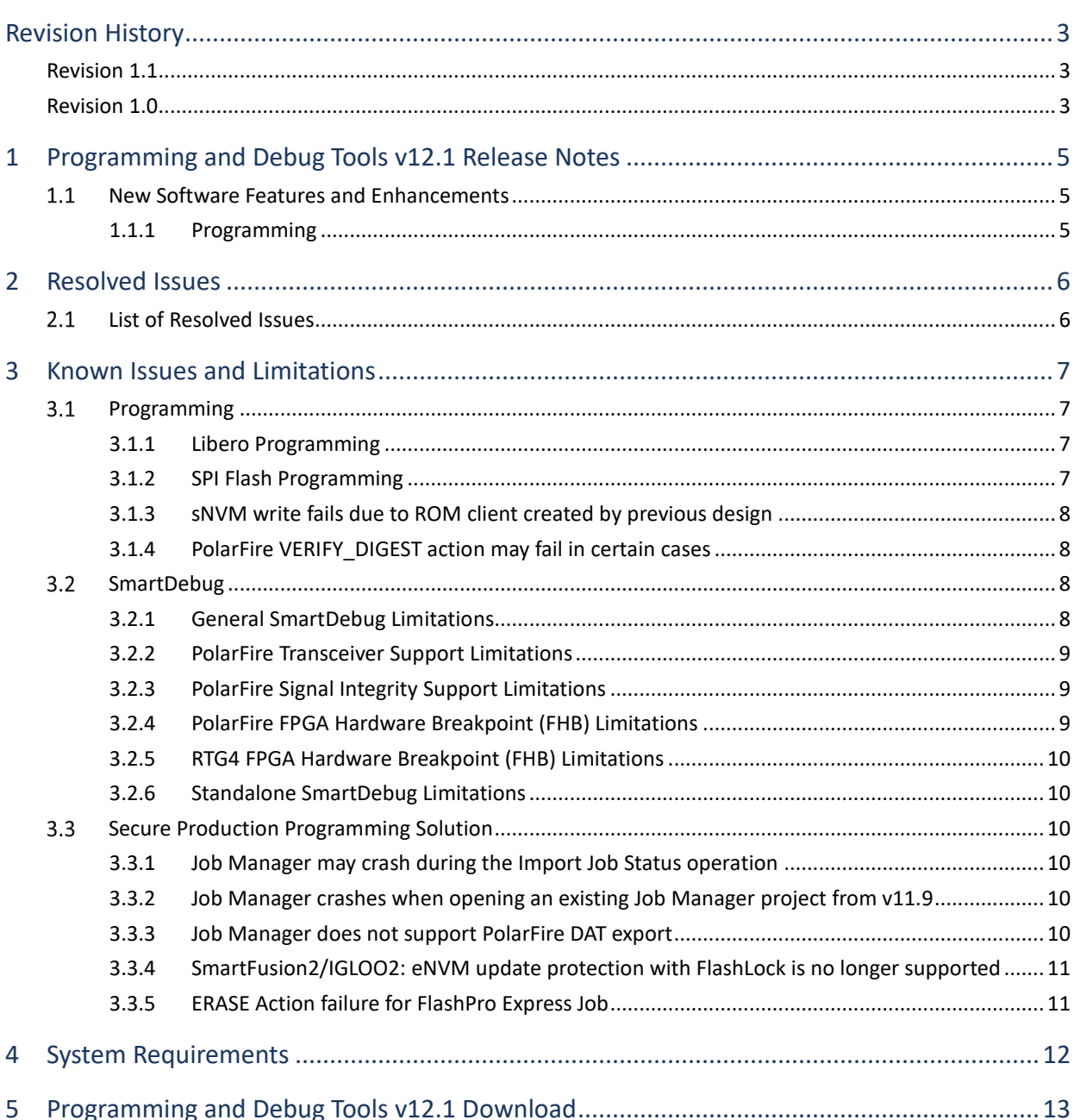

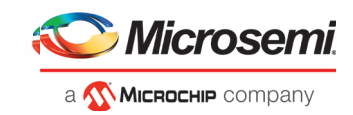

### <span id="page-4-0"></span>**1 Programming and Debug Tools v12.1 Release Notes**

Microsemi's Programming and Debug Tools installer is intended for laboratory and production environments where Libero SoC is not installed, and allows you to install the following tools:

- FlashPro Express
- SmartDebug Standalone
- Job Manager

<span id="page-4-1"></span>This document describes the Programming and Debug Tools v12.1 release. For information about the Libero SoC v12.1 release, refer to th[e Libero SoC v12.1 Release Notes.](https://coredocs.s3.amazonaws.com/Libero/12_1_0/Tool/libero_soc_v12_1_release_notes.pdf)

### **New Software Features and Enhancements**

#### <span id="page-4-2"></span>**1.1.1 Programming**

Programming and Debug Tools v12.1 adds the new Production Programming Data (PPD) file format as a bitstream file type:

- You can now export PPD files from Libero, in the Handoff Design for Production subtree.
- Job files can now contain PPD files or STP files; both types are compatible with FlashPro Express v12.1. PPD files are smaller in size than STP files. For JTAG programming, you can choose to include either a PPD or STP file. However, for SPI-Slave programming, the PPD file will be selected by default.

For designs with security/permanent lock settings, the settings are automatically exported to one of the following reports under the designer/<design> folder:

- security summary.log for settings in Configure Security
- permanent locks security summary.log for settings in Configure Permanent Locks for Production

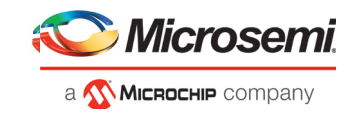

### <span id="page-5-0"></span>**2 Resolved Issues**

The following table lists the customer-reported SARs resolved in Programming and Debug Tools v12.1. Resolution of previously reported "Known Issues and Limitations" is also noted in this table.

### <span id="page-5-1"></span> **List of Resolved Issues**

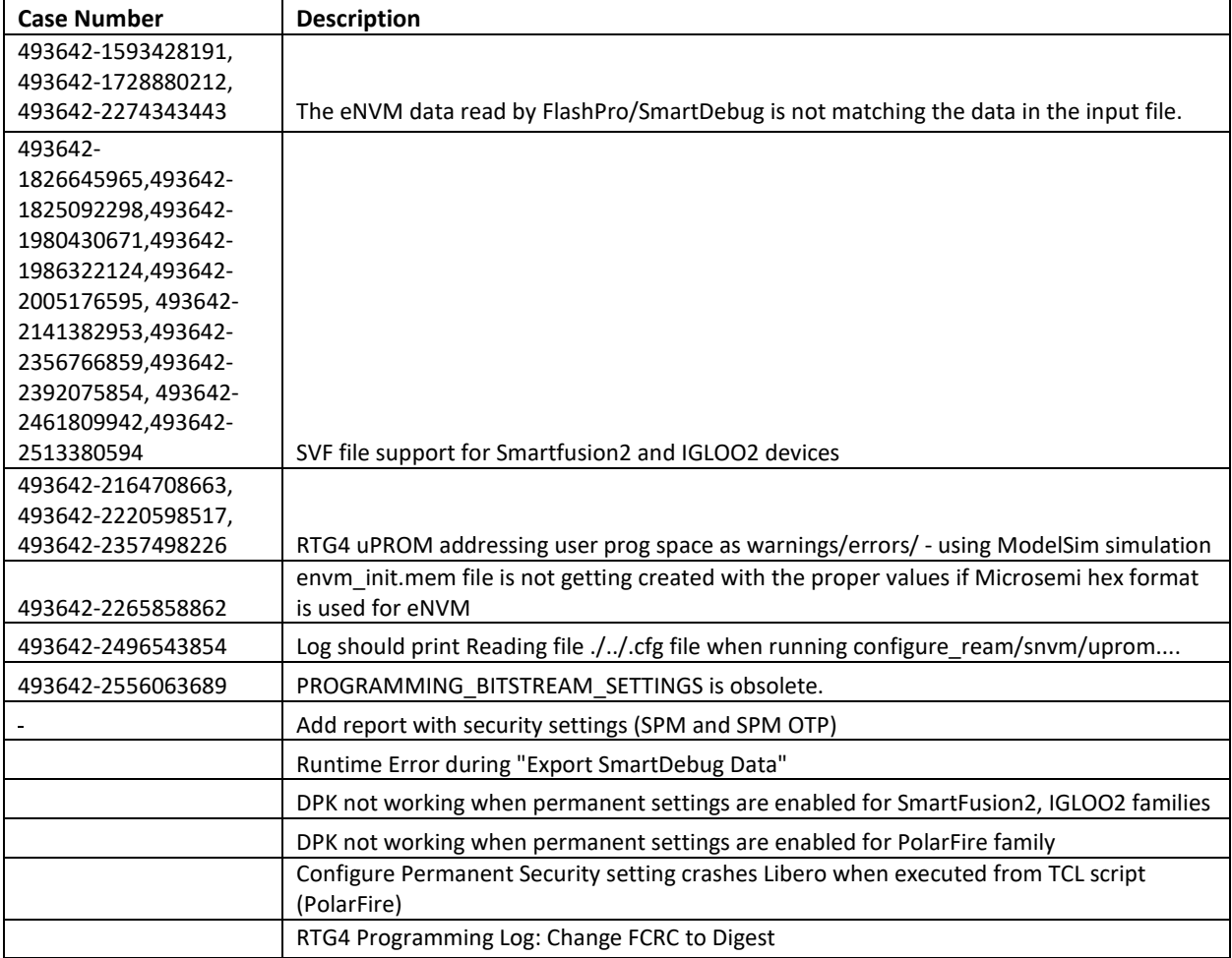

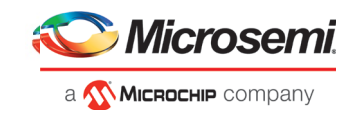

### <span id="page-6-0"></span>**3 Known Issues and Limitations**

#### <span id="page-6-1"></span> $3.1$  **Programming**

#### <span id="page-6-2"></span>**3.1.1 Libero Programming**

• The following error message is displayed when an sNVM client is not selected for programming: *"Exit -22 Bitstream or data is corrupted or noisy"*

**Workaround:** Enable all sNVM clients for programming.

• Updating the security or sNVM with a security-only bitstream or sNVM-only bitstream on a device that has the Fabric programmed will disable the Fabric.

If the Fabric has been disabled, you must reprogram the Fabric to enable it.

#### **Workaround:**

- 1. sNVM only bitstreams: Field update bitstream files should always program the Fabric with sNVM.
- 2. Security only bitstreams: Security-only bitstream should be used on a blank device only.
- When a device is programmed with a blank Silicon Signature field, it will not get erased.

#### **Workaround:**

- 1. Specify a Silicon Signature that is not blank and program the device to change the value.
- 2. Perform the Erase program action to erase it.
- A SPI file that contains a Silicon Signature setting (set in Configure Programming Options) cannot be imported as a SPI bitstream file for Recovery/Golden client (in SPI Flash configurator).

**Workaround:** Use v12.0 software.

- If the USERCODE that is part of the security segment is unspecified and the security is not programmed, the previous value of USERCODE will be retained.
- Device Programming using Programming and Debug Tools v12.1 via SPI-Slave instead of JTAG is currently not supported. Support for this use model will be added in a future release.
- Serialization of the eNVM client is not working for SmartFusion2 and IGLOO2 in Programming and Debug Tools v12.1.

**Workaround:** Use Programming and Debug Tools v11.9.

• FlashPro Express does not support SPI-Flash only programming in a JTAG chain with SmartFusion2/IGLOO2 and PolarFire devices.

#### <span id="page-6-3"></span>**3.1.2 SPI Flash Programming**

This release includes the following SPI Flash programming limitations:

- Only the Micron SPI Flash is currently supported with the Evaluation Kit.
- This tool erases the SPI Flash prior to programming. It is recommended to program the SPI Flash with Programming and Debug Tools v12.1 prior to programming other data on the SPI Flash using non-Libero programming solutions.
- Partial update of the SPI Flash is currently not supported.
- It is not recommended to have huge gaps between clients in the SPI Flash, since gaps are currently programmed with 1's and will increase programming times.

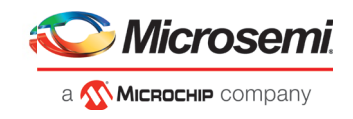

The following table lists the ERASE, PROGRAM, and VERIFY/READ times for different client sizes. All times are in hh:mm:ss.

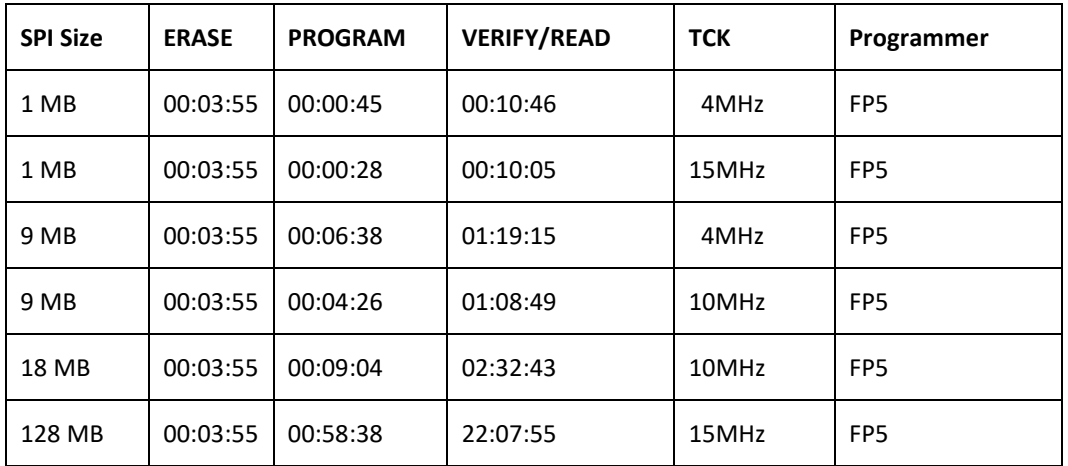

**Note:** Depending on the SPI-Flash memory silicon version, you may observe a shorter erase time.

#### <span id="page-7-0"></span>**3.1.3 sNVM write fails due to ROM client created by previous design**

In the scenario where a PolarFire device is first programmed with a design with an sNVM client, and then reprogrammed with a (different) design without an sNVM client, upon completion of programming with the second design, the sNVM client will not be erased. In such a case, if there are sNVM pages that are locked, writes to those pages will fail.

There is no programming action to erase the sNVM completely.

**Workaround:** Create a dummy sNVM client (filled with 0's) in the second design.

#### <span id="page-7-1"></span>**3.1.4 PolarFire VERIFY\_DIGEST action may fail in certain cases**

The VERIFY\_DIGEST step in FlashPro Express for a PolarFire device in the v12.1 release will fail in cases where the digest check is run for segments that are not programmed.

#### **Workaround:**

<span id="page-7-2"></span>Using FlashPro v2.3 (part of Libero SoC PolarFire v2.3 or Programming and Debug Tools PolarFire v2.3), load the STAPL file into FlashPro, and deselect the digest checks for segments not programmed.

#### **SmartDebug**

#### <span id="page-7-3"></span>**3.2.1 General SmartDebug Limitations**

- Initializing RAM blocks with random values in the Design Initialization Data and Memory tool will result in SmartDebug displaying incorrect values for zeroed memory blocks.
- The logical view cannot be reconstructed for:
	- LSRAM/uSRAM for port widths of x1 inferred through RTL.
	- LSRAM/uSRAM configurations in which a single net of an output bus is used and others are unused. i.e. A\_DOUT[0]/B\_DOUT[0] for DPSRAM/uSRAM and RD[0] for TPSRAM. In this scenario, the memories can be read/write using physical view.

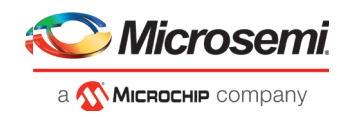

- LSRAM/uSRAM configurations inferred using CoreAHBLtoAXI (Verilog flow), CoreFIFO (Verilog and VHDL flow).
- HDL modules inferring RAM blocks that are instantiated in SmartDesign.

**Workaround:** There are no workarounds for the issues above at this time.

#### <span id="page-8-0"></span>**3.2.2 PolarFire Transceiver Support Limitations**

• Plot Eye introduces a burst of errors in data traffic on Transceiver Interface lanes when started. This will be fixed in an upcoming release.

**Workaround:** Enable Eye Monitor using the Power On Eye Monitor option before starting the traffic. This will power on the DFE and EM receivers in CDR mode, and no spurious errors will be seen during eye plot.

• The Custom DFE solution (using the Optimize DFE option in the Eye Monitor tab) does not work when the transceiver is configured in 8B10B PCS-PMA mode and the receiver is DFE.

**Workaround:** Perform the following steps to obtain the expected eye output:

- 1. Assert PCS RX RESET
- 2. Optimize DFE
- 3. Plot Eye
- 4. De-Assert PCS RX RESET
- The SmartBERT IP does not work when lanes are configured at 250Mbps data rate.
- SmartBERT IP PRBS tests take more time to start/stop/inject error on RHEL 7.x and Cent OS 7.x platforms as compared to RHEL 6.x and Windows OS. This issue is seen only with PRBS patterns from the SmartBERT IP, and will be fixed in an upcoming release.
- During the Static Pattern Transmit operation, the Receiver PLL (RX PLL) does not lock to the max run length pattern when looped back from TX to RX.
- SmartBERT IP PRBS tests do not work when the first Transceiver lane uses an internal pattern (PRBS from XCVR PMA) and the following lane uses a SmartBERT pattern (PRBS from SmartBERT IP).
- When multiple lanes are specified for DFE Calibration through SmartDebug, the optimize\_receiver Tcl command will fail if RX CTLE (from read back flow) is not found for any of the lanes. This will result in incomplete calibration of other lanes.
- The Power ON eye monitor Tcl command (eye\_monitor\_power) does not work correctly in Programming and Debug Tools v12.1. The Receive PLL does not lock to the incoming data after this Tcl command is run. This will be fixed in an upcoming release.

**Workaround:** There are no workarounds for the issues above at this time.

#### <span id="page-8-1"></span>**3.2.3 PolarFire Signal Integrity Support Limitations**

- The RX Polarity Signal Integrity parameter (Polarity P/N reversal) has no effect when a PDC file is imported using the Import option in SmartDebug. This flow works without errors in GUI mode. This will be fixed in an upcoming release.
- When the TX amplitude and RX CTLE parameters are changed in the SmartDebug Signal Integrity tab, BMR (Burst Mode Receiver) designs will fail to work.

#### <span id="page-8-2"></span>**3.2.4 PolarFire FPGA Hardware Breakpoint (FHB) Limitations**

- FHB is not supported when a Transceiver Interface with the Enhanced Receiver Management Solution enabled is used in a design. FHB is supported when a non-ERM Transceiver Interface is used.
- Soft Reset behavior is not consistent when the DUT is clocked at frequencies less than 160MHz. In such cases, the device may not respond to a Soft Reset operation initiated from the FHB UI. A potential workaround is to do the following:

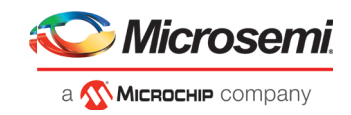

- 1. Halt the DUT via Live Probe.
- 2. Initiate a Soft Reset operation using the FHB UI.
- 3. Halt the DUT again via Live Probe.

#### <span id="page-9-0"></span>**3.2.5 RTG4 FPGA Hardware Breakpoint (FHB) Limitations**

- Synthesis fails when FHB auto instantiation is enabled on designs containing FCCC modules using instantiation flow (i.e. FCCC modules instantiated in RTL files).
- Live Probe channel assignment using a static signal (connected to GND) halts the DUT. If this occurs, initiate the Soft Reset operation using the FHB UI to restart the DUT.
- Halting a clock domain driven by a CCC will also halt all four clock domains belonging to the CCCs in the design. This is a silicon limitation.
- FHB is not supported for cascaded CCCs (CCCs that rely on other CCC outputs to source the reference/feedback clocks). FHB is auto-instantiated, but the PLAY/HALT/STEP operations do not work.

#### <span id="page-9-1"></span>**3.2.6 Standalone SmartDebug Limitations**

• Microsemi devices present in chain along with non-Microsemi devices cannot be debugged using standalone SmartDebug. In addition, the ID code of Microsemi devices cannot be read in this scenario.

**Workaround**: Use SmartDebug through the Libero flow to perform these operations.

• Programming fails for RTG4 devices when a standalone SmartDebug project is created using the "Construct Chain Automatically" option, and a DDC file is imported in the Programming Connectivity and Interface dialog.

#### **Workaround**:

- 1. Close and reopen the Programming Connectivity and Interface UI and then click **Run Program Action**.
- 2. Create a project by importing the DDC file (without Auto-construct).
- Standalone SmartDebug User Guide fails to open when no project is created

<span id="page-9-2"></span>**Workaround**: To open the user guide from standalone SmartDebug, a new project must be created. This will be fixed in an upcoming release.

#### **Secure Production Programming Solution**

#### <span id="page-9-3"></span>**3.3.1 Job Manager may crash during the Import Job Status operation**

Running the Import Job Status operation may cause Job Manager to crash. This may happen for designs where the User ECC Key mode is enabled, targeting SmartFusion2 or IGLOO2 M2S/M2GL060, 090, or 150 devices.

#### <span id="page-9-4"></span>**3.3.2 Job Manager crashes when opening an existing Job Manager project from v11.9**

Job Manager v12.1 does not support Job Manager project files created with releases prior to v12.0.

#### <span id="page-9-5"></span>**3.3.3 Job Manager does not support PolarFire DAT export**

PolarFire DAT file bitstream export from Job Manager is not supported in Programming and Debug Tools v12.1.

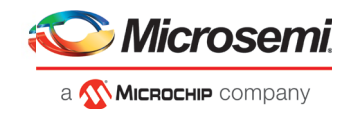

#### <span id="page-10-0"></span>**3.3.4 SmartFusion2/IGLOO2: eNVM update protection with FlashLock is no longer supported**

Due to a silicon limitation, eNVM update protection with FlashLock has been defeatured. If a JDC file generated with a pre-v12.0 version of Libero SoC had the eNVM set to be protected by passkey, it must be regenerated with Libero SoC v12.1 without eNVM FlashLock Protection enabled. eNVM update protection continues to be provided by User Encryption Keys (UEK1, UEK2 or UEK3).

#### <span id="page-10-1"></span>**3.3.5 ERASE Action failure for FlashPro Express Job**

If a HSM FlashPro Express job has tickets for PROGRAM and ERASE actions, without a ticket for the VERIFY action, the ERASE action will fail. To successfully run the ERASE action, ensure that a ticket for the VERIFY action is included.

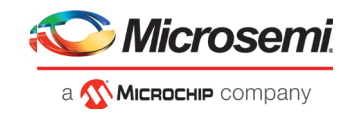

### <span id="page-11-0"></span>**4 System Requirements**

The Programming and Debug Tools v12.1 release has the following system requirements:

- 64-bit OS
	- o Windows 7, Windows 8.1, or Windows 10 OS
	- o RHEL 6.6 or later, RHEL 7, CentOS 6.6 or later, or CentOS 7.0-7.5
- A minimum of 16 GB RAM

**Note:** Setup instructions for using Programming and Debug Tools v12.1 on Red Hat Enterprise Linux OS or CentOS are available [here.](https://www.microsemi.com/document-portal/doc_download/1243979-how-to-set-up-your-linux-environment-for-libero-soc-v12-0) As noted in that document, installation now includes running a shell script (bin/check\_linux\_req.sh) to confirm the presence of all required runtime packages.

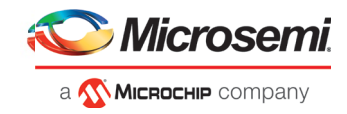

### <span id="page-12-0"></span>**5 Programming and Debug Tools v12.1 Download**

Click the following links to download Programming and Debug Tools v12.1 on Windows and Linux operating systems:

- [Windows Download](http://soc.microsemi.com/download/reg/download.aspx?p=f=ProgramDebugv12_1_WIN)
- [Linux Download](http://soc.microsemi.com/download/reg/download.aspx?p=f=ProgramDebugv12_1_LIN)
- [Libero SoC v12.1 MegaVault](http://soc.microsemi.com/download/reg/download.aspx?p=f=LiberoSoC_v12_1_MEGAVAULT_LIN) for Linux
- [Libero SoC v12.1 Megavault for Windows](http://soc.microsemi.com/download/reg/download.aspx?p=f=LiberoSoC_v12_1_MEGAVAULT_WIN)

**Note:** Installation requires administrative privileges.